# Zigbee Wireless Range Extender Installationsanleitung

**Modellnummer:** COMMS-24-EXT-01 und COMMS-24-EXT-INT-01

Der Zigbee Wireless Range Extender (COMMS-24-EXT-01 für NA oder COMMS-24-EXT-INT-01 für EMEA) kann erforderlich sein, wenn Enphase IQ Batteries™ oder der IQ System Controller weit vom IQ Gateway (IQ Combiner oder ein eigenständiges IQ Gateway) entfernt sind.

IQ Gateway, IQ System Controller und IQ Battery kommunizieren miteinander über das 2,4-GHz-Funkband. Eine Reichweitenerweiterung ist erforderlich, wenn die Qualität des HF-Signals zwischen den Geräten unzureichend ist. Dies kann entweder auf ein schwaches Signal und/oder das Vorhandensein von HF-Rauschen am Standort zurückzuführen sein. Mit einem Reichweitentest (siehe [Zigbee Range Test Benutzerhandbuch](https://link.enphase.com/zigbee-range-test-user-manual)) können der Bedarf und der Standort für den Zigbee Wireless Range Extender bestimmt werden.

Wenn IQ Gateway und IQ System Controller gemeinsam aufgestellt sind und die IQ Batteries-Geräte an einem Ort platziert sind, der sich nicht in Sichtweite dieser Geräte befindet, sollten Sie den Zigbee Wireless Range Extender bevorzugt an einem Ort platzieren, an dem er sich in Sichtweite beider Gerätegruppen befindet. Alternativ kann der Zigbee Wireless Range Extender an einem Ort in der Mitte zwischen den Geräten platziert werden.

Nachdem ein geeigneter Standort für den Zigbee Wireless Range Extender festgelegt wurde, muss erneut ein [Reichweitentest](https://link.enphase.com/zigbee-range-test-user-manual) durchgeführt werden. Direkte Verbindungen zwischen dem Zigbee Wireless Range Extender und IQ Gateway, IQ System Controller bzw. IQ Batteries müssen den Reichweitentest bestehen. Falls der Zigbee Wireless Range Extender den Reichweitentest nicht besteht, muss der Wired USB Extender in Betracht gezogen werden. Weitere Empfehlungen finden Sie in den [FAQ zur Zigbee-](https://link.enphase.com/zigbee-range-extension-faq)[Reichweitenerweiterung](https://link.enphase.com/zigbee-range-extension-faq).

Um den Zigbee Wireless Range Extender zu verwenden, benötigen Sie einen handelsüblichen 1-A-, 5-V-Gleichstrom-USB-Adapter von Apple oder Samsung und ein geeignetes NEMA 3R-Gehäuse für den Extender, wenn er im Freien platziert wird. Alle Installationen müssen den nationalen und lokalen Sicherheitsvorschriften entsprechen. Eine Installation durch Fachleute wird empfohlen.

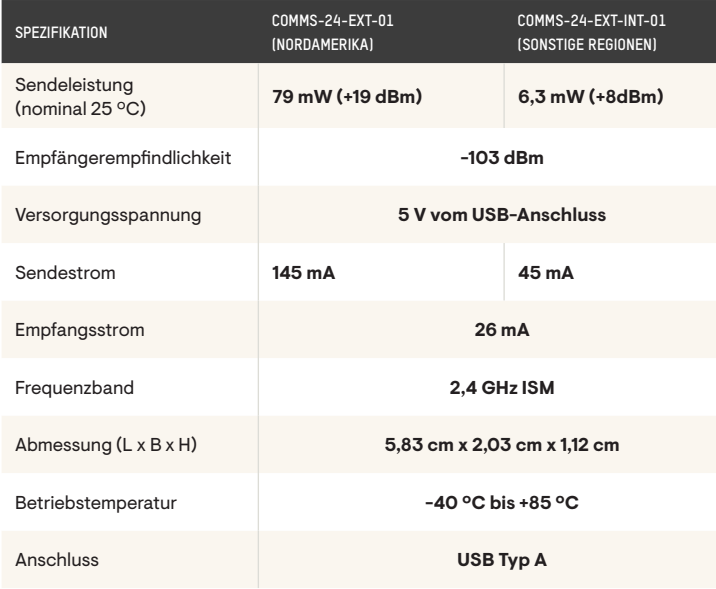

## Spezifikationen Regulatorische Zulassungen

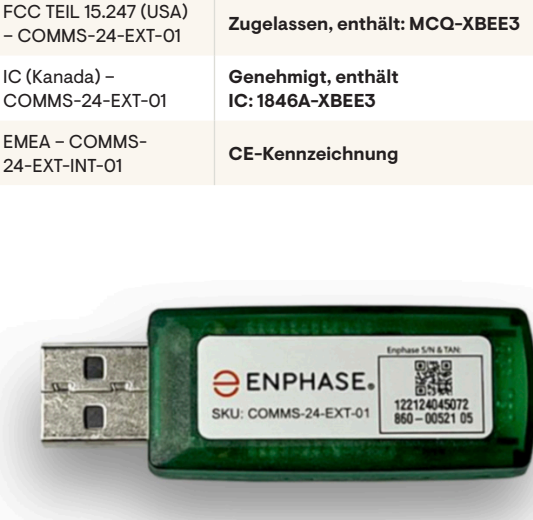

#### Installation

Der Zigbee Wireless Range Extender wird verwendet, um die HF-Signalqualität zwischen dem Enphase IQ Gateway, IQ System Controller und IQ Batteries zu verbessern.

A) Kaufen Sie einen handelsüblichen 1-A-, 5-V-USB-Adapter von Samsung oder Apple und ein geeignetes NEMA 3R-Gehäuse für den Wireless Range Extender, wenn er im Freien platziert wird. Auf der Enphase Support-Webseite finden Sie Empfehlungen für den USB-Adapter und die Art des Gehäuses, die verwendet werden können.

B) Vergewissern Sie sich, dass eine Steckdose in der Nähe ist, um den Extender anzuschließen. Die Steckdose muss von einem Stromkreis gespeist werden, der abgesichert ist.

C) Verwenden Sie die Enphase Installer App, um den Range Extender in Betrieb zu nehmen.

- Laden Sie die neueste Version der Enphase Installer App aus dem iOS App Store oder Android Play Store herunter. Sie können sie auch von der Enphase Website herunterladen unter [enphase.com/tool](https://www4.enphase.com/en-us/installer-toolkit/download)
- Melden Sie sich auf Ihrem Mobilgerät bei der Enphase Installer App an.

D) Sie müssen die IQ Gateway-Software auf Version 7.0.69 oder höher für Ensemble 1.0/1.5 und 7.0.102 oder höher für Ensemble 2.0 für den COMMS-24-EXT-01 in Nordamerika (NA) und Softwareversion 7.2.20 oder höher für COMMS-24-EXT-INT-01 in Europa (EMEA) aktualisieren.

• Laden Sie die neueste Version der IQ Gateway-Software herunter, indem Sie in der Installer App auf die Registerkarte "Settings" gehen und unter "IQ Gateway Software" die Schaltfläche "Update Now" verwenden.

**HINWEIS: Der Updatevorgang für die IQ Controller-Software kann bis zu 25 Minuten dauern. Während des Software-Updates blinken die LEDs am IQ Controller grün (eine nach der anderen von rechts nach links). Während dieser Zeit wird der IQ Controller mehrmals neu gestartet. Alle vier LEDs blinken rot, wenn der IQ Controller neu gestartet wird.**

Schritt 1: Tippen Sie in der Enphase Installer App auf "Systems" → Wählen Sie das System, mit dem Sie arbeiten, oder tippen Sie auf [+], um ein System hinzuzufügen. Achten Sie darauf, dass die Systemdetails im Rahmen von Schritt 1 hinzugefügt werden.

Schritt 2: Devices and Array: Geben Sie 1 für die Anzahl der Range Extender im System ein. Scannen Sie den QR-Code auf dem Zigbee Wireless Range Extender mit dem Kamerascanner, um die Seriennummer zu erhalten, oder geben Sie die Seriennummer manuell ein.

Schritt 3: Stellen Sie mit Ihrem Mobilgerät (Smartphone oder Tablet) eine Verbindung zum IQ Gateway her. Wenn die AP-Modus-LED am IQ Gateway nicht leuchtet, drücken Sie die AP-Modus-Taste. Die AP-Modus-LED leuchtet dauerhaft grün, wenn das von IQ Gateway erstellte WLAN verfügbar ist.

Gehen Sie auf Ihrem Mobilgerät zu "Einstellungen" und verbinden Sie sich mit dem WLAN "Envoy\_nnnnnn" (wobei "nnnnnnn" den letzten sechs Ziffern der Seriennummer des IQ Gateway entspricht).

Schritt 4: Rufen Sie die Installer App auf und stellen Sie sicher, dass Ihr Mobilgerät mit IQ Gateway verbunden ist. Fahren Sie mit der Bereitstellung von Geräten fort.

Schritt 5: Gehen Sie während der Bereitstellung von Geräten mit Ihrem Mobilgerät in der Hand vom IQ Gateway zum Zigbee Wireless Range Extender. Dies trägt dazu bei, dass der Zigbee Wireless Range Extender über Bluetooth Low Energy (BLE) bereitgestellt werden kann.

- Zunächst zeigt die Installer App den Range Extender als nicht erkannt an, während der sich drehende Kreis daneben darauf hinweist, dass die Installer App versucht, ihn über Bluetooth zu erkennen.
- Warten Sie in der Nähe des Range Extenders, bis die Installer App "Waiting for Provisioning" anzeigt.
- Kehren Sie zum IQ Gateway zurück. Der Status wird nun als "Waiting for Acknowledgment" angezeigt. Die Enphase Installer App wartet darauf, dass IQ Gateway die Kommunikation mit dem Extender bestätigt.
- Warten Sie, bis "Provisioned" angezeigt wird. Das Zigbee-Netzwerk ist jetzt bereit.

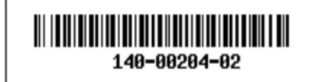

#### **Sicherheit**

WICHTIGE SICHERHEITSANWEISUNGEN (DIESE ANWEISUNGEN AUFBEWAHREN)

Diese Anleitung enthält wichtige Anweisungen, die Sie während der Installation des Enphase Ensemble Communications Kit befolgen müssen.

### Sicherheits- und Hinweissymbole

GEFAHR: Dies weist auf eine gefährliche Situation hin, die, wenn sie nicht **vermieden wird, zum Tod oder zu schweren** Verletzungen führt. **vermieden wird, zum Tod oder zu schweren Verletzungen führt.**

 $\bigwedge$ **WARNUNG: Dies weist auf eine Situation hin, in der die Nichtbeachtung der Anweisungen ein Sicherheitsrisiko darstellen oder eine Fehlfunktion der Geräte verursachen kann. Seien Sie äußerst vorsichtig und befolgen Sie die Anweisungen sorgfältig.**

✓ **HINWEIS: Kennzeichnet Informationen, die für den optimalen Betrieb des Systems besonders wichtig sind. Befolgen Sie die Anweisungen sorgfältig.**

#### Sicherheitsanweisung

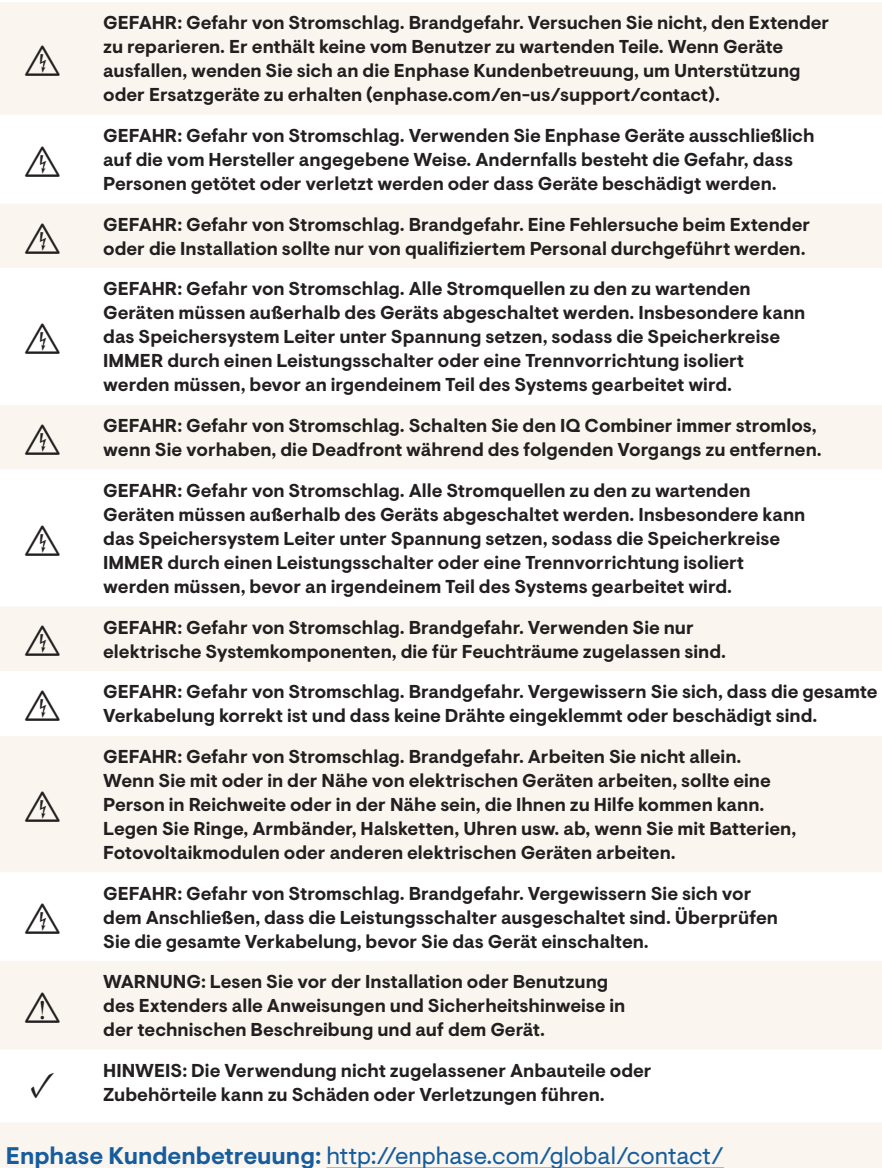